## **HOW TO ACCESS** OR JOIN A GOOGLE CLASSROOM

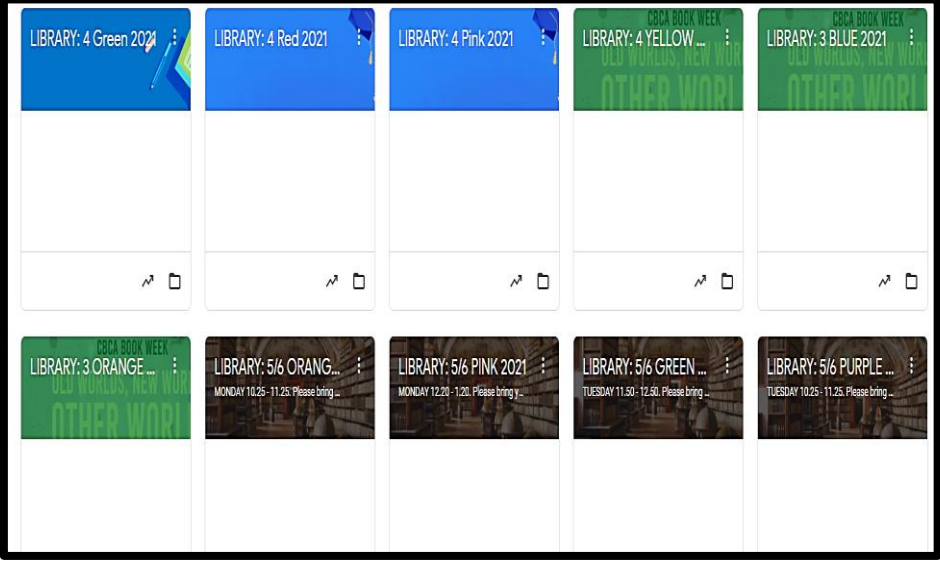

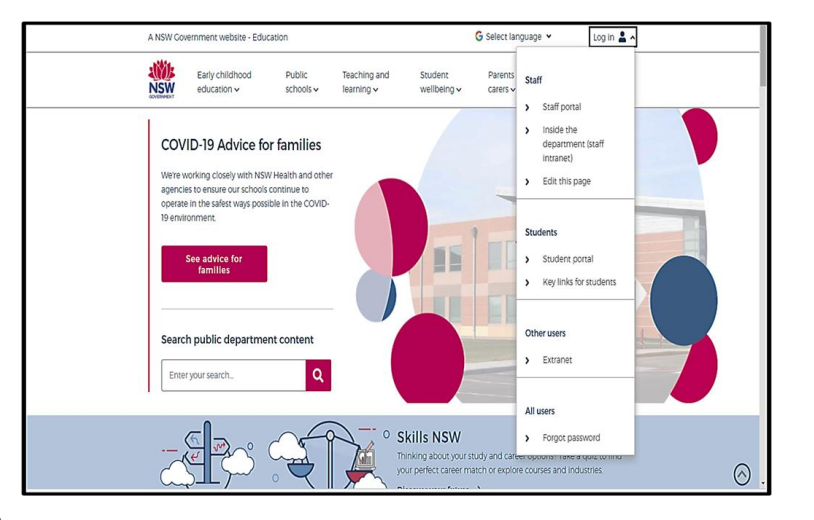

## **1. THE STUDENT PORTAL**

• **Open your internet browser**

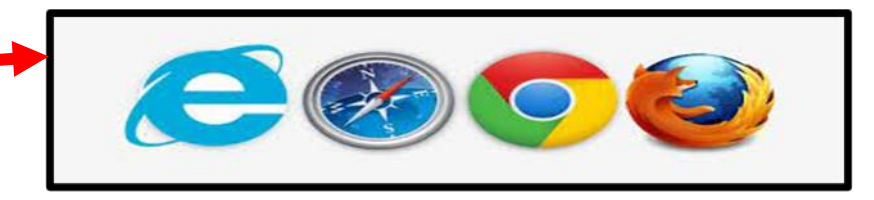

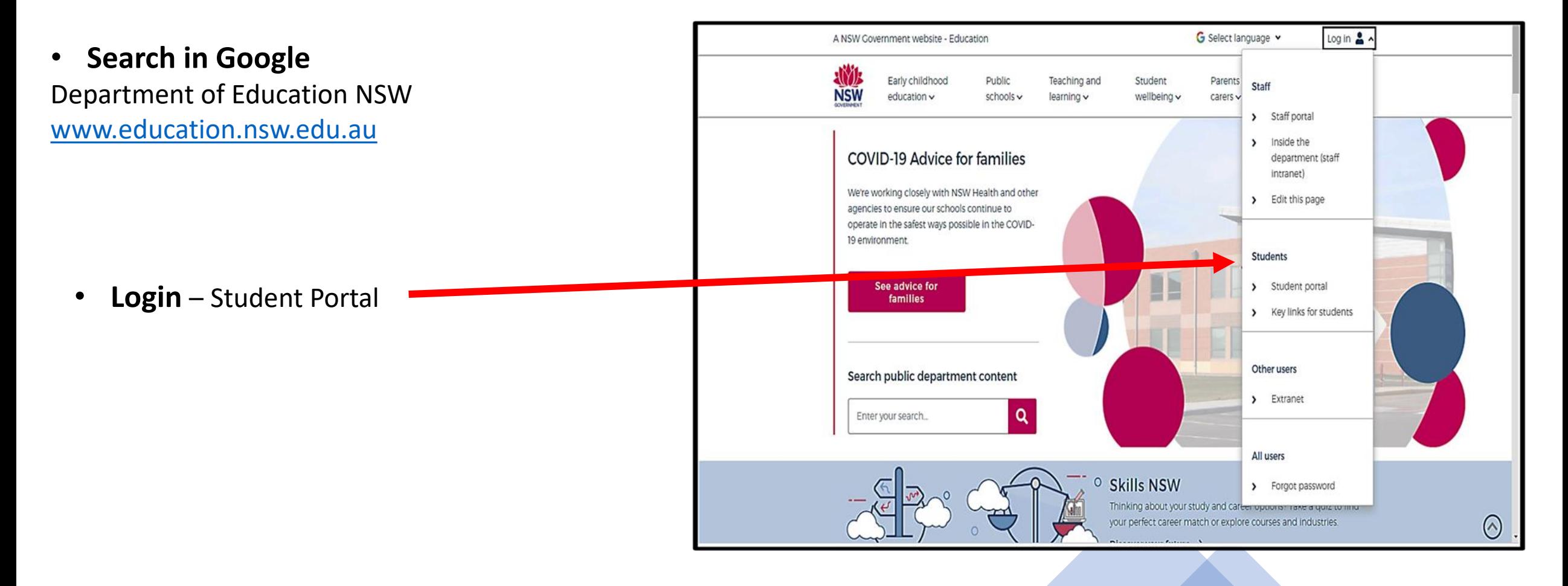

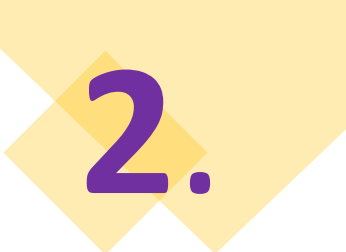

## **THE STUDENT PORTAL**

#### **Login with your DoE Account**

Student User ID and Password are the ones that you use at school. Please contact your teacher if you have a problem with your Username or Password, and you are unable to login.

**Student User ID** – firstname.lastname (number if you have one) @det.nsw.edu.au **Password** – enter your individual password

Example User ID jane.citizen3@det.nsw.edu.au Password

.............

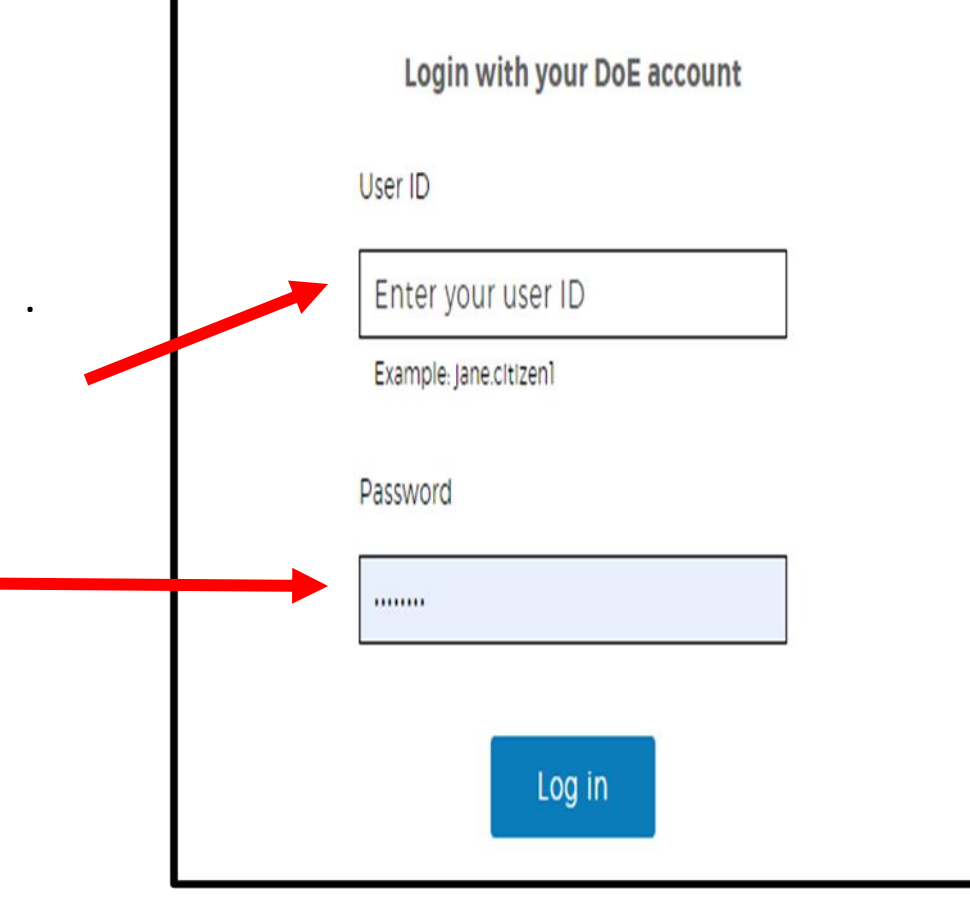

# **3**.

### **THE STUDENT PORTAL: GOOGLE CLASSROOM**

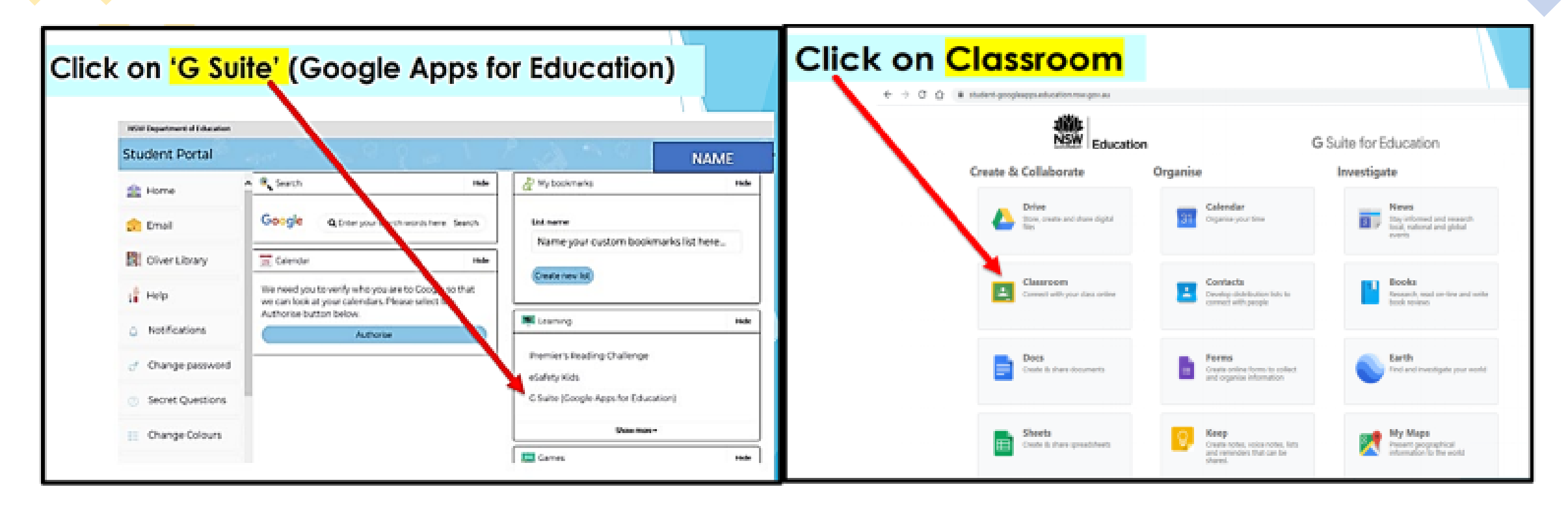

#### You may need to Login using your Google education username

Username@education.nsw.gov.au.

E.g. jane.citizen3@education.nsw.gov.au

Password: is your school password

## **THE STUDENT PORTAL JOINING YOUR LIBRARY GOOGLE CLASSROOM**

**4**

.

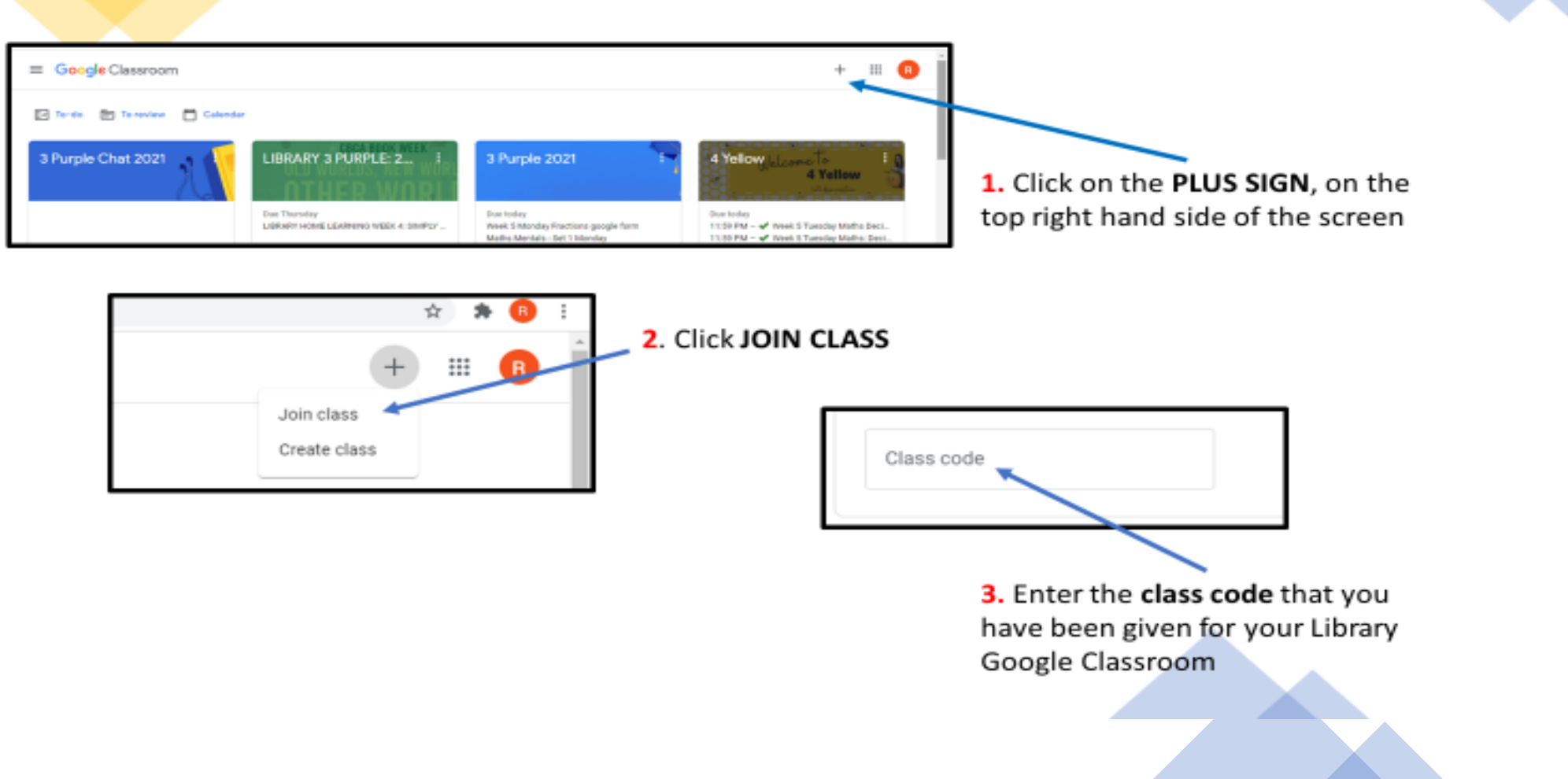